## **EG HOT FIX Deployment Strategy – Step II**

The SAS 9.2 Hot Fix Analysis, Download and Deployment Tool (SAS92HFADD) analyzes a given SAS deployment registry, creates a hot fix report and generates scripts that will automate the download and deployment of hot fixes.

The deployment downloads of Hot Fixes as well as the deployment could be customized as needed.

## **STEP TO INSTALL AND APPLY THE SAS92HFADD**

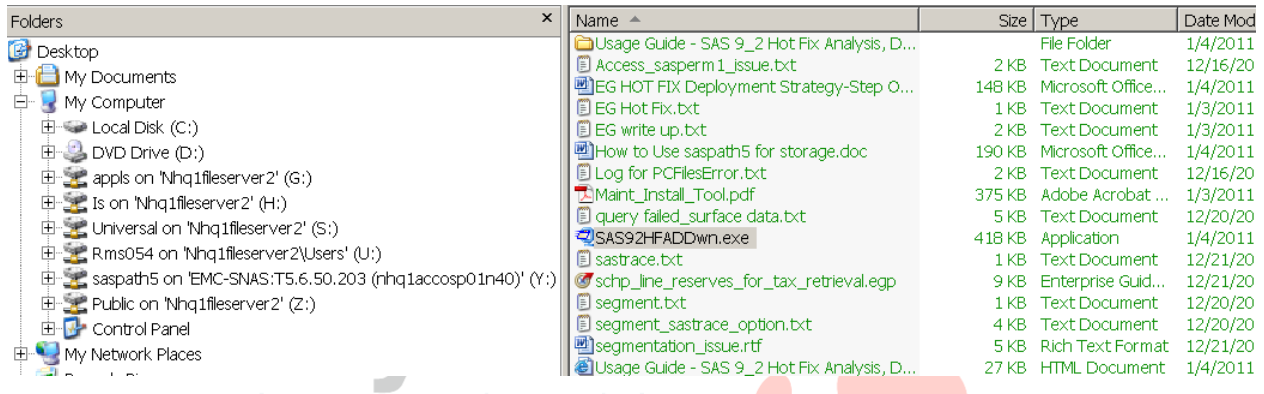

## Download and install the SAS92HFADDwn.exe (for windows end users desktop) Unleash performance

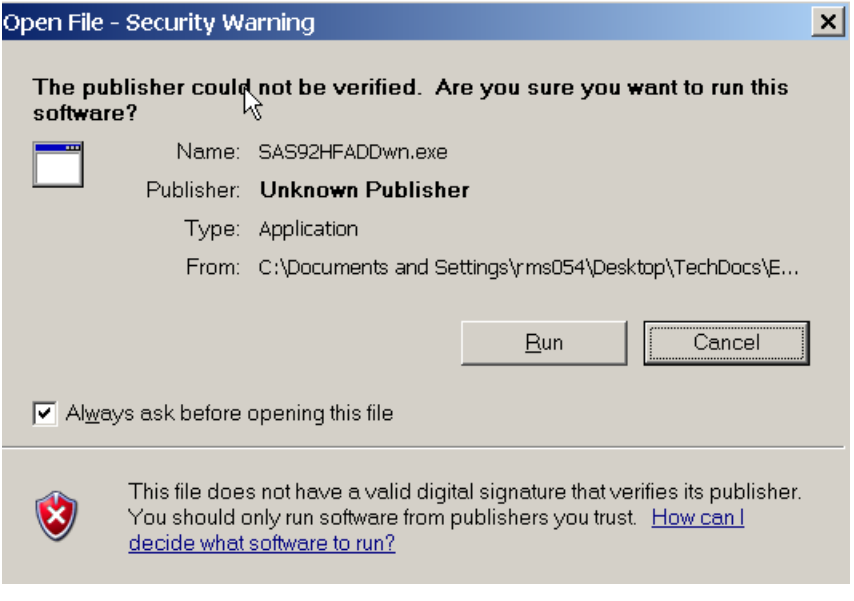

Click Run

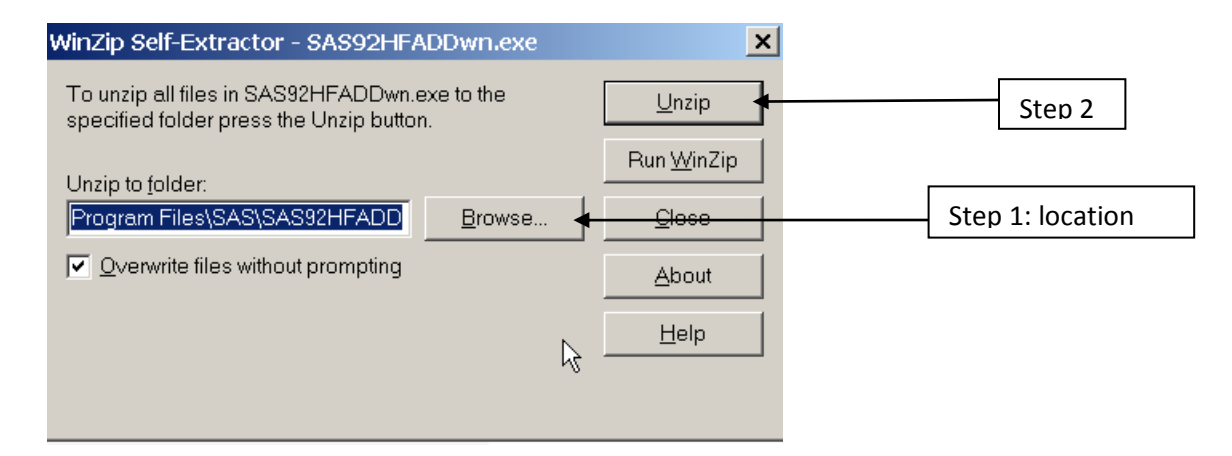

Allow for the default location, generally C:\Program Files\SAS. To change the download location use the Browse button. Click Unzip

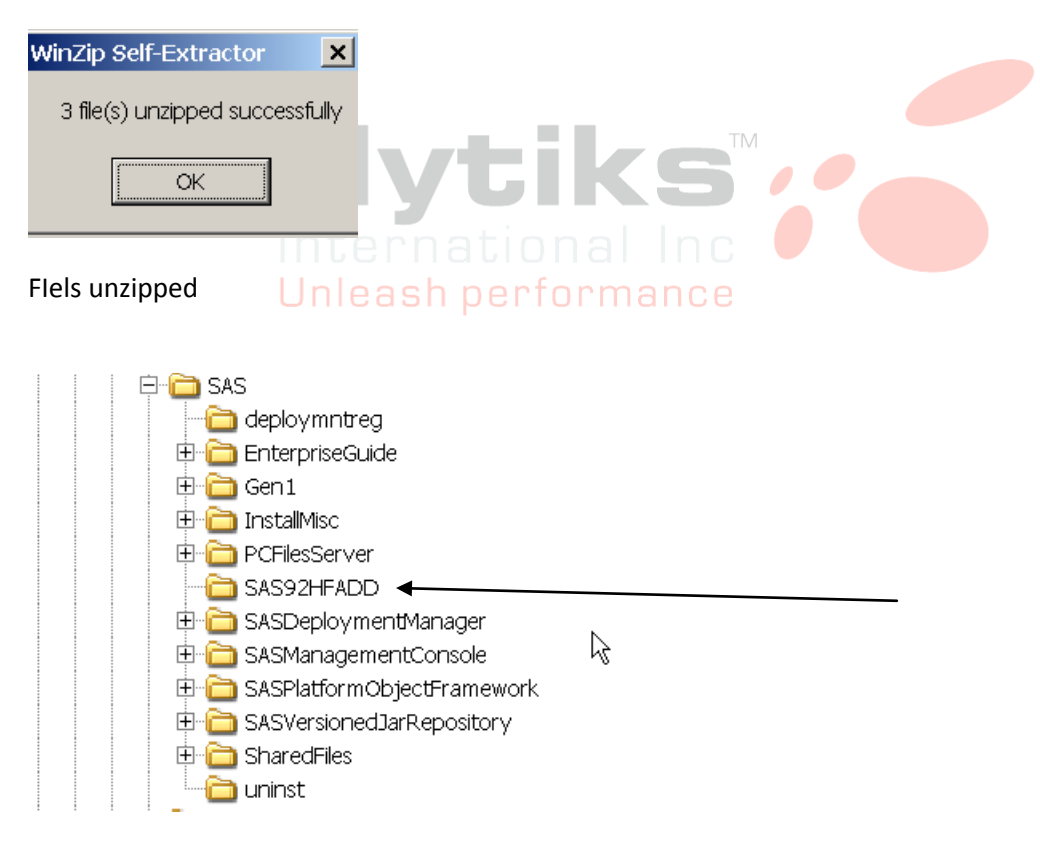

A directory SAS92HFADD is added in C:\Program Files\SAS

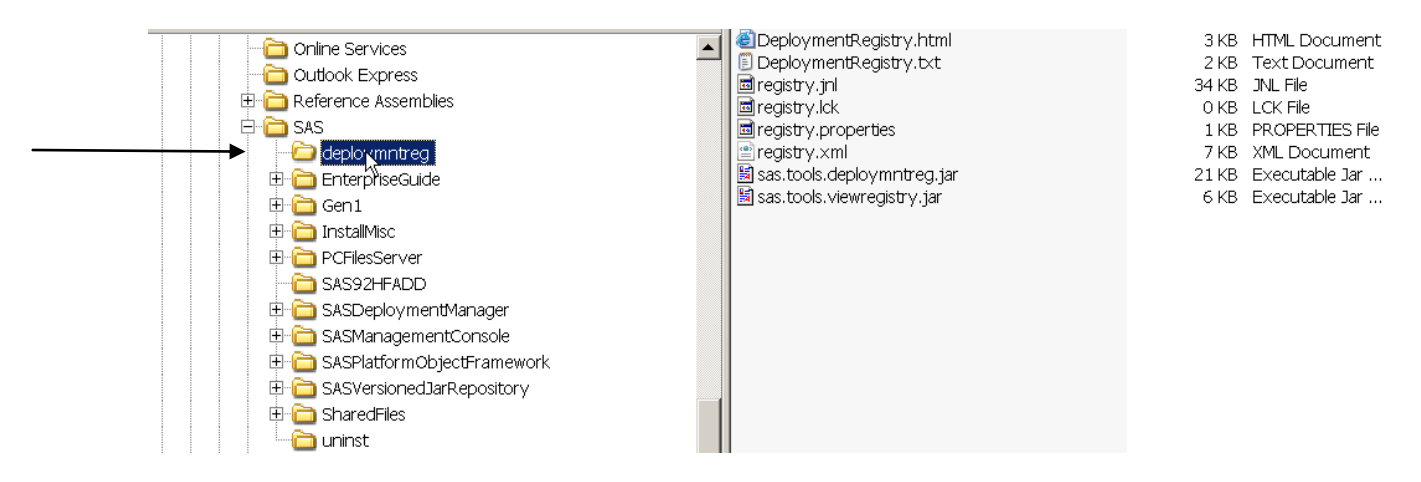

Select the deploymentreq directory in C:\Program Files\SAS as shown above

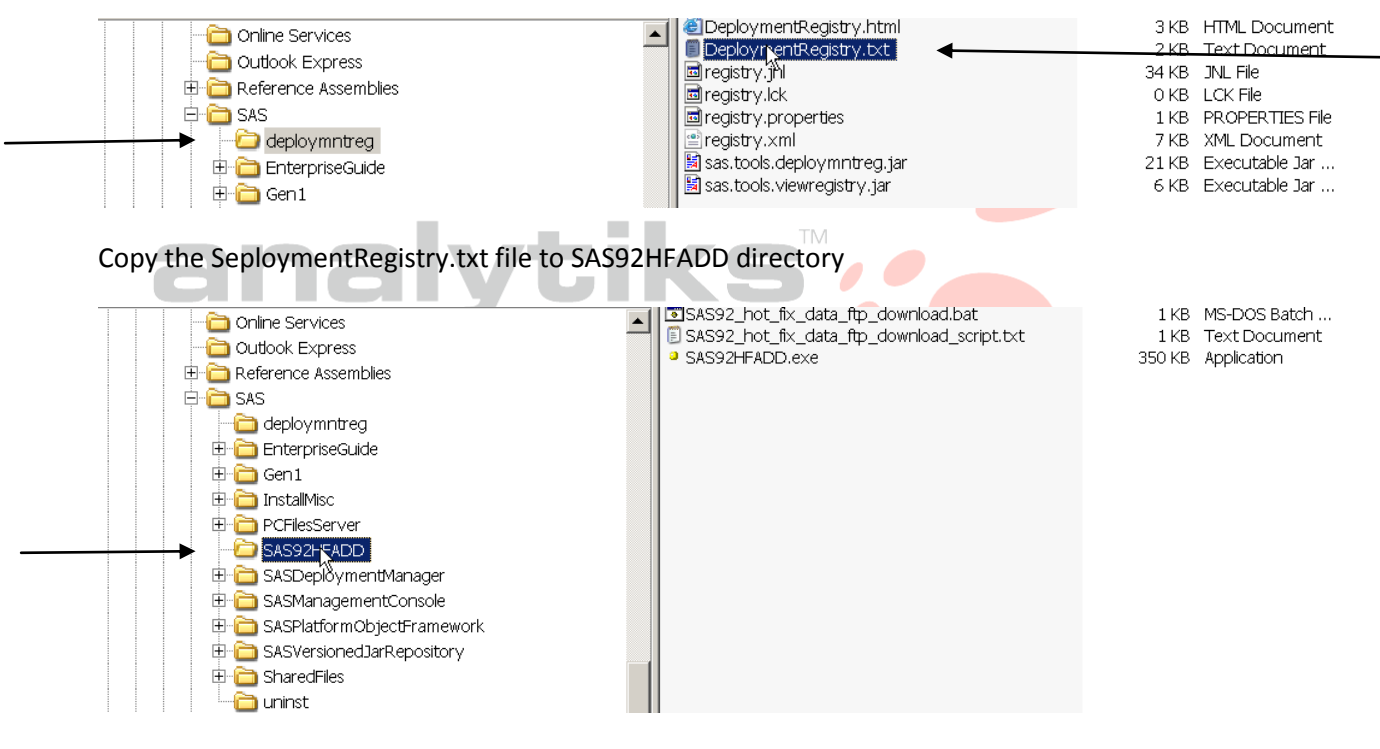

Copy to this directory

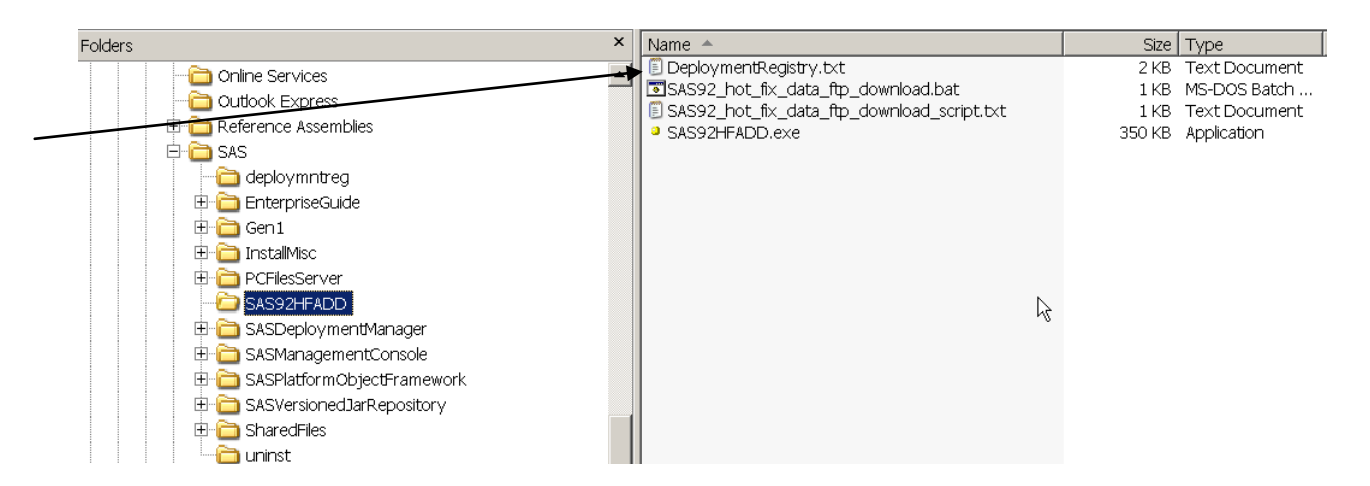

The DeploymentRegistry.txt copied to SAS92HFADD directory

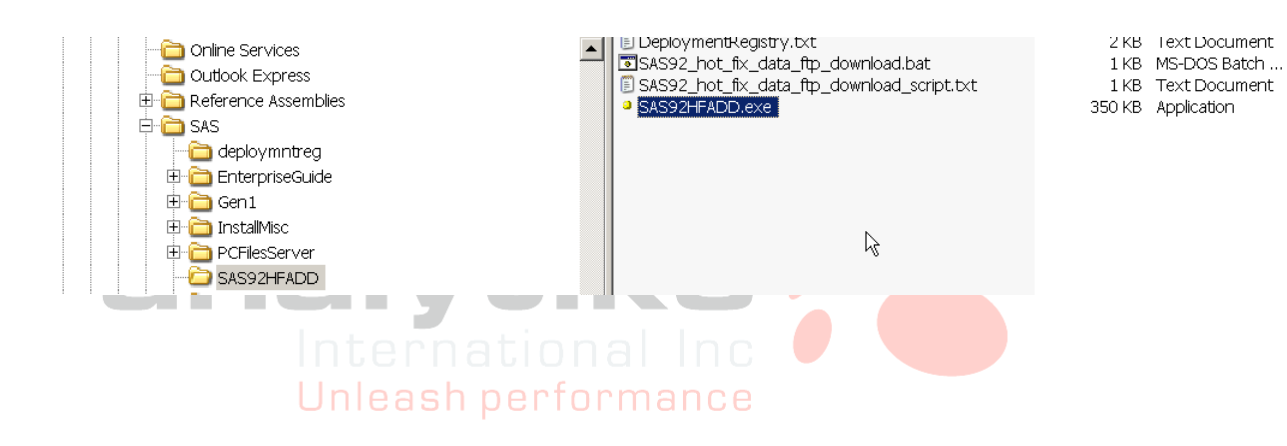

Execute the SAS92HFADD.exe from the C:\Program Files\SAS\SAS92HFADD directory

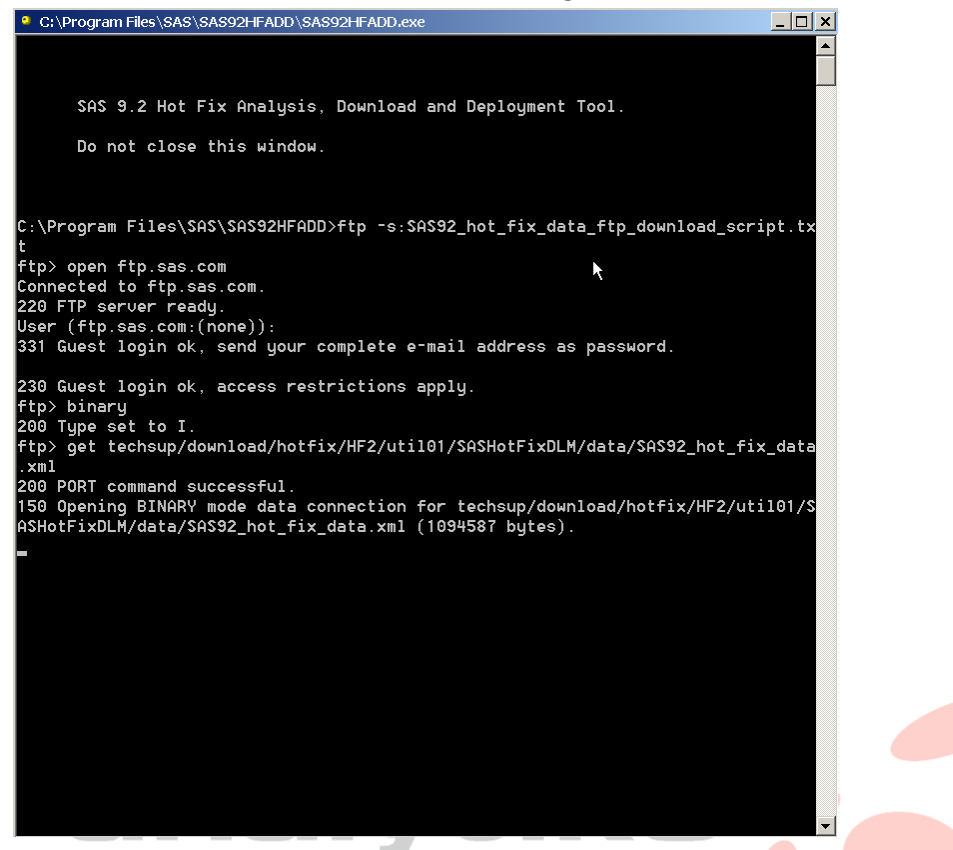

Do NOT close this window, the analysis document and tool are downloaded form SAS FTP site Unleash performance

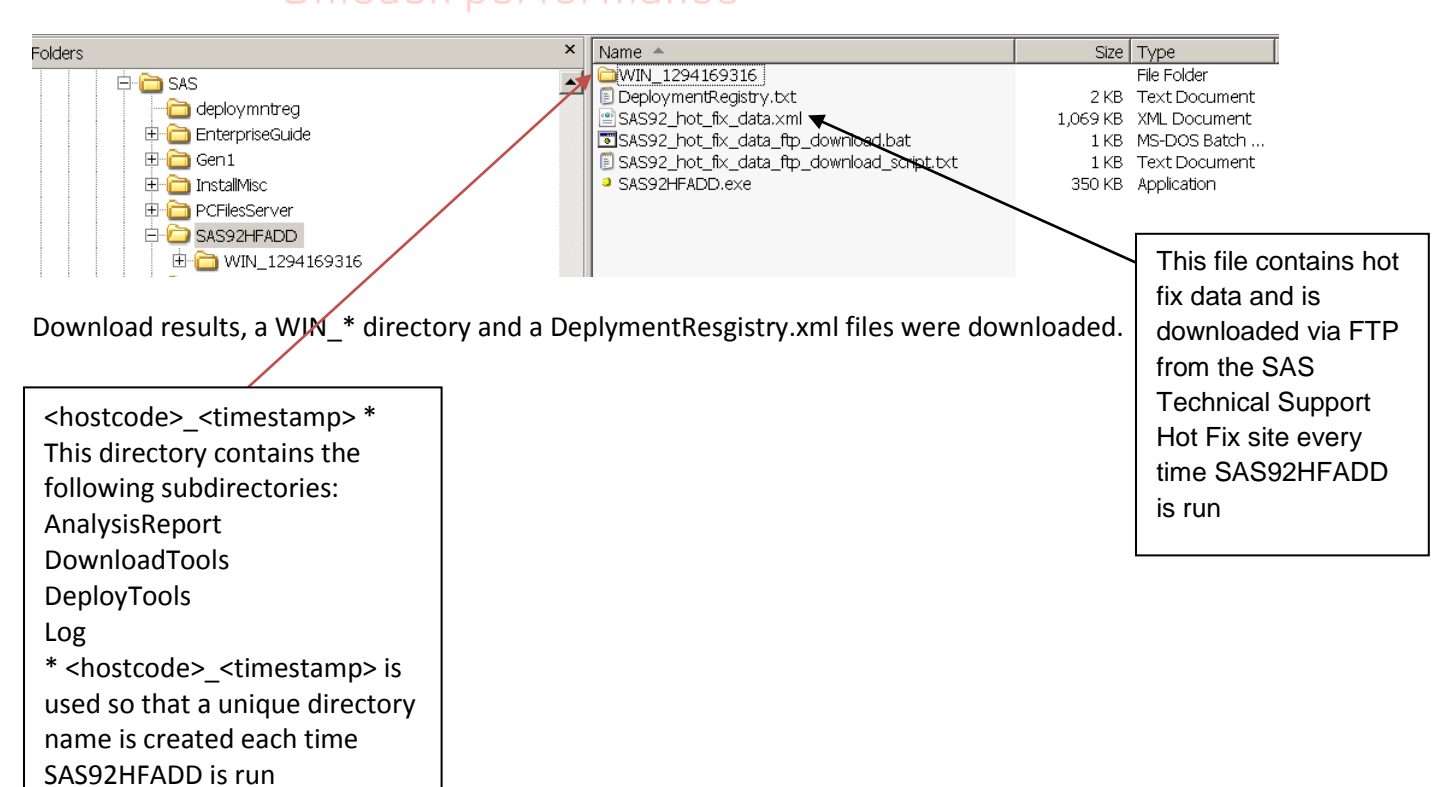

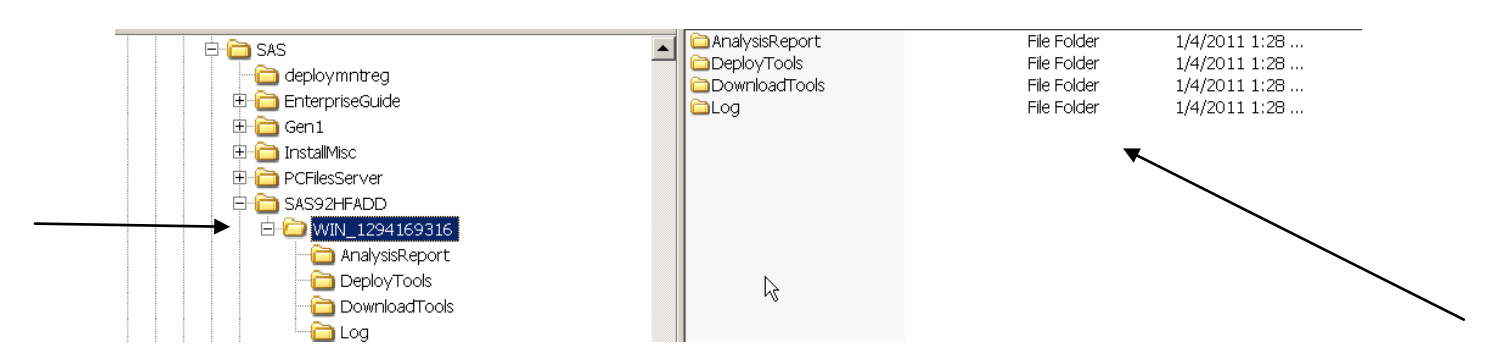

Listing of sub directories

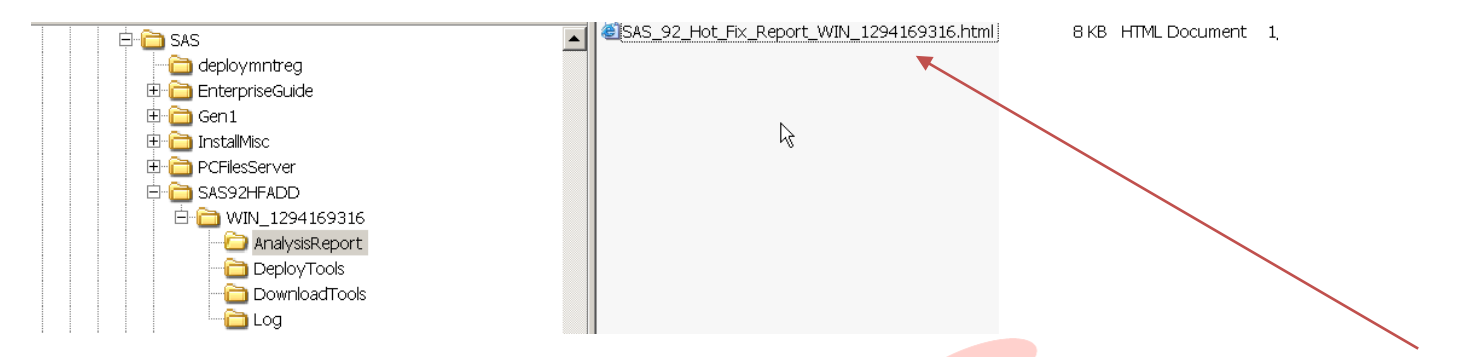

Analysis report of which Hot Fixes are available and further instructions as how best to proceed.

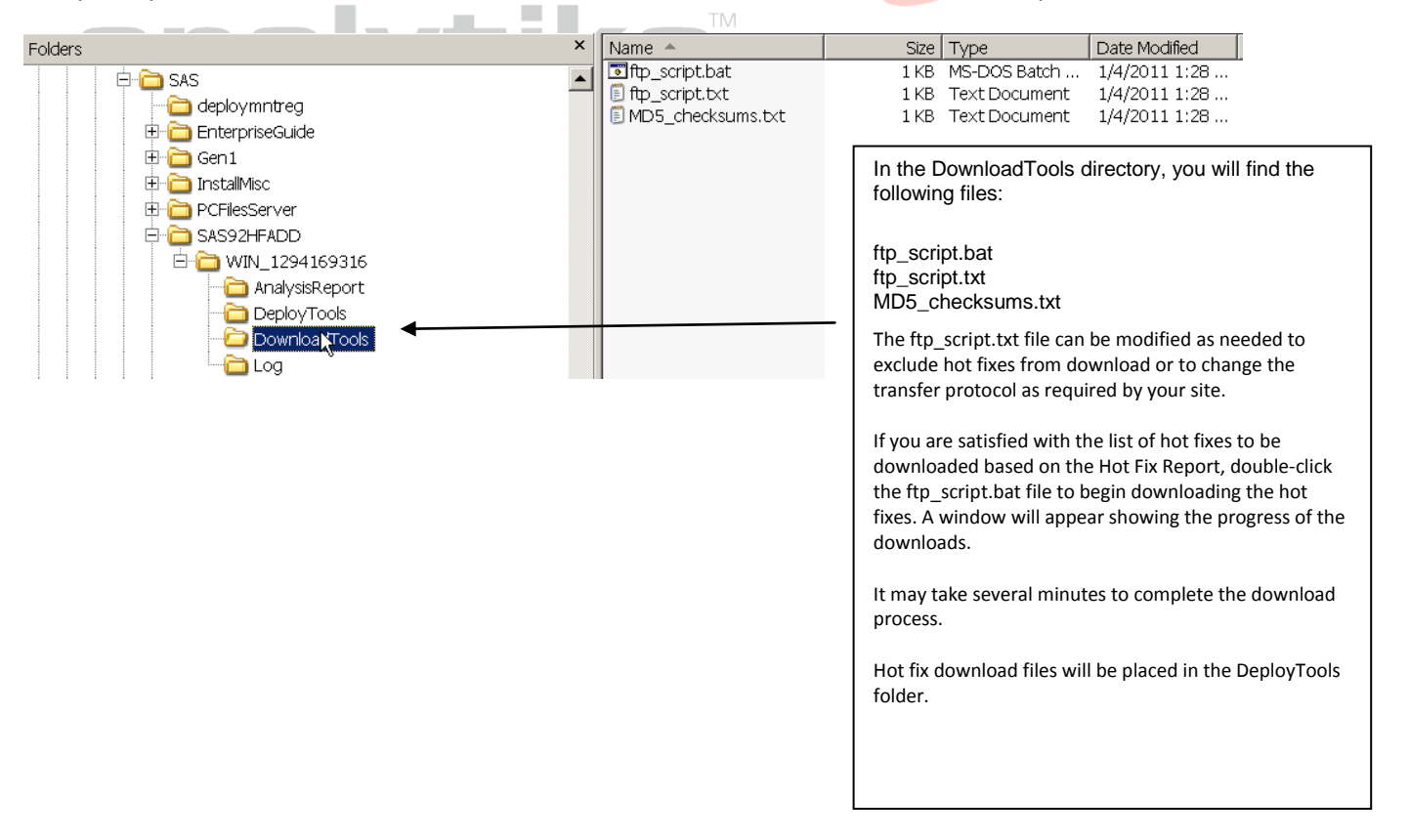

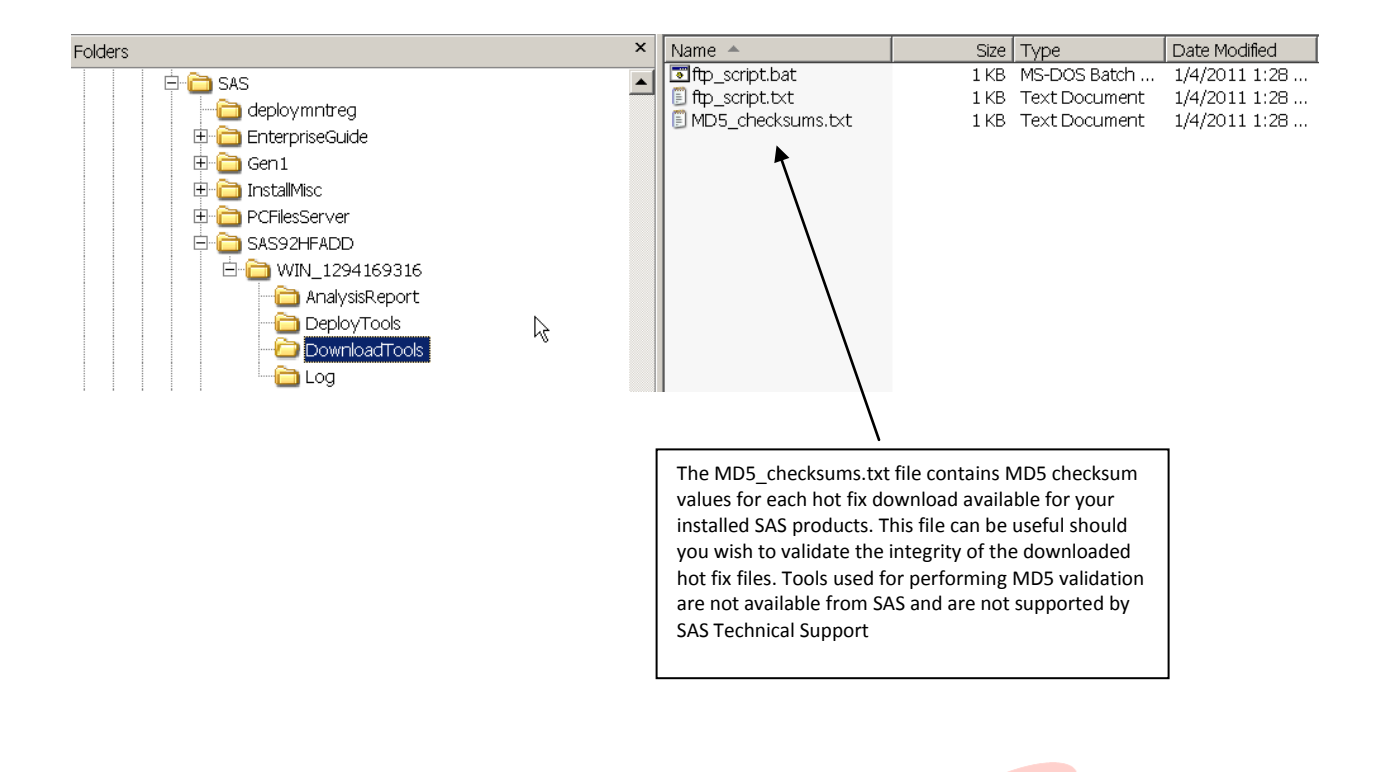

At this stage the Hot Fix downloads and deployment could be customized per desktop client; for example EG strategy or as a combined exercise. Ø

> International Inc Unleash performance